# Vaccine Coverage NIRS Reporting, Tracking, and Coverage Rates

**Presented by Uzo Chukwuma, MPH** 

**Aug 2023**

# Disclosure Statement

Disclosure Statement: As a jointly accredited provider of continuing education, the IHS Clinical Support Center must ensure balance, independence, objectivity, and scientific rigor in its educational activities. Course directors/coordinators, planning committee members, faculty, reviewers and all others who are in a position to control the content of this educational activity are required to disclose the existence of all financial relationships with ineligible companies within the prior 24 months. Safeguards against commercial bias have been put in place. Faculty will also disclose any off-label and/or investigational use of pharmaceuticals or instruments discussed in their presentation. All those who are in a position to control the content of this educational activity have completed the disclosure process and have indicated that they do not have any relevant financial relationships or affiliations with any manufacturers or commercial products to disclose.

There is no commercial interest support for this educational activity.

# Disclaimer

The views expressed in this presentation are those of the speaker and do not necessarily represent the views, policies, and positions of the Indian Health Service (IHS), or the U.S. Department of Health and Human Services (HHS).

#### **OBJECTIVES**

o Access and enter data through the National Immunization Reporting System

- o Use the RPMS report to generate their Immunization coverage data for NIRS, accounting for the difference in the RPMS reports and the NIRS report.
- o Generate Area and National level coverage data from NIRS
- o Identify endeavors underway that could impact access to Area and facility-level coverage data.
- o Summarize the current status of immunization coverage rates for IHS.

#### The National Immunization Reporting System (NIRS) is…

o A web-based reporting system for collecting immunization coverage data

- o Stand-alone system separate from RPMS
	- Requires manual data entry
		- o Quarterly data entry
		- o Aggregate coverage data
- o Generate canned reports

### DATA REPORTING PROCESS

- o Each facility generates immunization reports every quarter.
	- o From RPMS or using the non-RPMS reporting form
- o The facility logs into NIRS.
- o The facility enters data from the immunization reports into NIRS.
- o Reports are automatically aggregated for the Area and National reports.
	- o Everyone can see Area level and National reports.
	- o Each facility can see their own data, but not data from other facilities.

### ACCESS to NIRS: STEP 1

## **To REGISTER:**

#### 1. Go to

[https://www.ihs.gov/NonMedicalPrograms/ihpes/immunizations/index.cfm?m](https://www.ihs.gov/NonMedicalPrograms/ihpes/immunizations/index.cfm?module=immunizations&option=home) odule=immunizations&option=home

2. Click on "Register" link (top left corner).

Fill out required information.

Create User name and password. **(REMEMBER THIS!)**

Password must be at least 8 characters long with at least one capitalized alphabetical character, one numerical character and one special character.

Must change password every 60 days.

## ACCESS TO NIRS: STEP 2

- $\delta$  AFTER you have Registered:
	- o Send an e-mail with your facility name to yourArea Immunization Coordinator to request access.
		- o List of Area Immunization [Coordinators go to the](https://www.ihs.gov/epi/vaccine/staff/) Division of Epidemiology and Disease Prevention -Immunization website
	- o You CAN NOT enter data into NIRS until access has been assigned

#### ACCESS TO NIRS: STEP 3

#### **To LOGIN to NIRS:**

1. Go to

[https://www.ihs.gov/NonMedicalPrograms/ihpes/immunizations/index.cfm?mod](https://www.ihs.gov/NonMedicalPrograms/ihpes/immunizations/index.cfm?module=immunizations&option=home) ule=immunizations&option=home

2. Click on the "Login" link (top left corner).

3. Enter your username and password.

If you forgot your password, click "Forgot".

You will receive an email from IHSWebAccountAdmin to reset your password. Your new password can be used immediately.

4. Click on the "Return" link to get back to the Main page.

On the left hand menu you should now see links for the data entry forms – e.g. 3 to 27 Month Old Form, Two Year Old Form, etc.

## NIRS DATA ENTRY

#### • **To** *ENTER* **data into NIRS:**

- **Generate your facility's immunization** reports
- Log into NIRS
- 3. Select data entry link (left side menu)
	- e.g."3 to 27 Month Old Form"
- 4. Select Facility
	- Will default to the facility which you have been assigned access
- 5. Select Report Period
	- Will default to the current reporting period

# **National Immunization Reporting System**

#### Report Due Dates:

Reports are due 3 weeks after the quarter ending date. 1st quarter reports due January 21. 2nd quarter reports due April 21. 3rd quarter reports due July 21. 4th quarter reports due October 21.

#### You will not be able to add or change data for your report after this time.

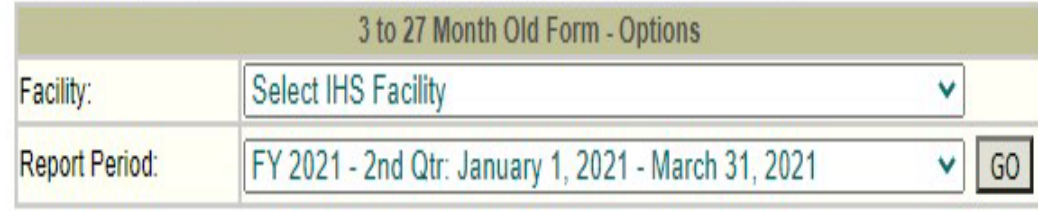

I. Select the desired IHS Facility.

2. Select the appropriate Report Period.

3. Click on the GO button to bring up the requested entry form.

#### NIRS DATA ENTRY CONT'D…

- Ideally, data entry screens mirror RPMS immunization reports and non-RPMS report forms.
- Instructions for running each immunization report in the RPMS Immunization Package are located at the top of the data entry form
- Enter data into the pink shaded boxes for each specific vaccine and vaccine combination group,for each age group
- **Erfor checking function** 
	- Immediate error pop-up box message will appear
	- Errors will be listed at the top of the data entry screen
	- Boxes with errors will be highlighted red
- Blanks and Zero's
	- Cannot leave a data entry box blank
	- A"0" (zero) can be entered in data entry boxes

#### **National Immunization Reporting System**

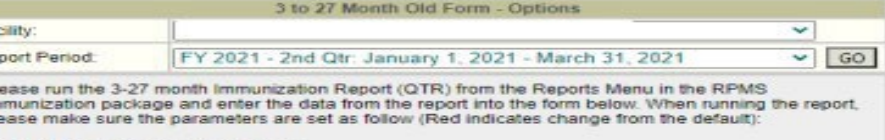

#### 3 to 27 Month Immunization Report

- Quarter Ending Date: [Select last day of the quarter]
- Community: G [for GPRA communities. See User Manual to set up GPRA taxo
- 3 Health Care Facility: ALL

Far

- 4 Case Manager: ALL
- 5 Beneficiary Type: Indian/Alaska Native (code 01) - Patient Population Group: Immunization Register Patients (Active)
- Include Varicella and Pneumo: YES

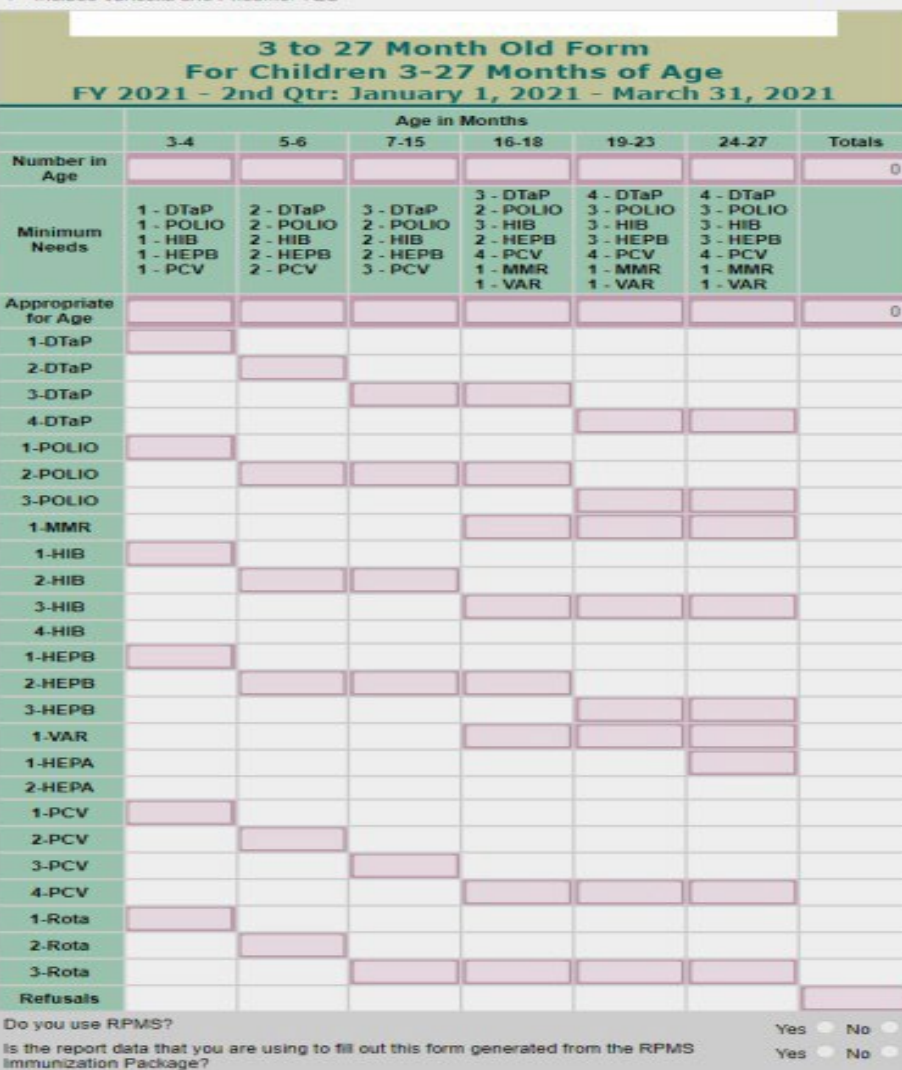

#### NIRS DATA ENTRY CONT'D…

#### *S* RPMS required questions

- o Do you use RPMS? Yes / No
- Is the report data you are using to fill out this form generated from the RPMS Immunization Package? Yes / No
- o Once data entry is complete, click "Submit Immunization Data"
	- o A box will appear stating that your report has been submitted successfully
	- o You can submit partial reports NIRS will save valid data and you can return at a later time to complete the report

# From RPMS Reports to NIRS

## IMMUNIZATION DATA REPORTED

o RPMS Immunization Reports :

- o 3–27 month-old report
- o Two-year-old report
- o Adolescent report
- o Adult report
- o 1st and 2<sup>nd</sup> quarter only
	- o Influenza report
	- o HealthCare Personnel Influenza vaccination report
		- o See the following website for guidance,document and excel spreadsheet
			- <https://www.ihs.gov/flu/healthcarepersonnel/>

## Adult Report

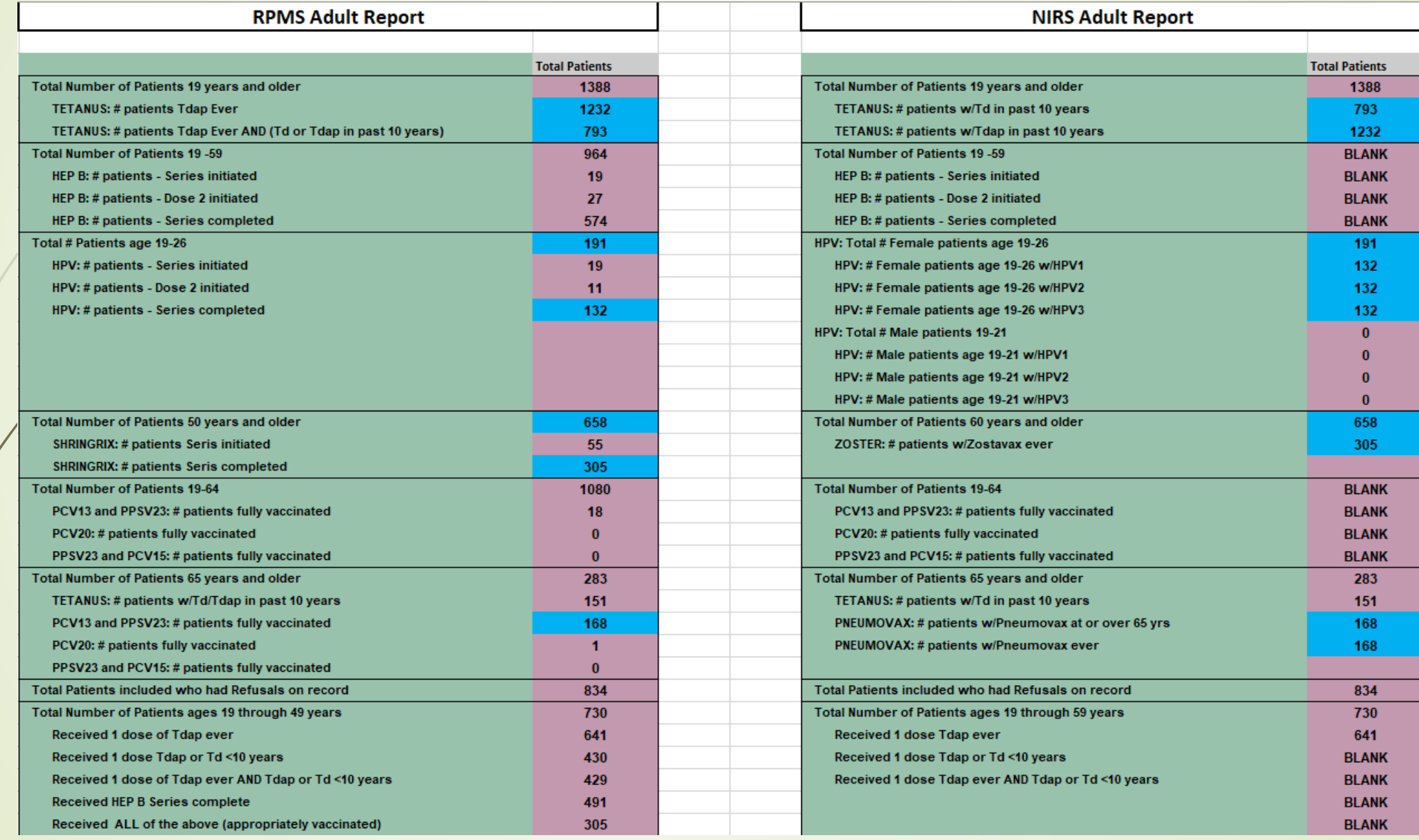

# Adult Report

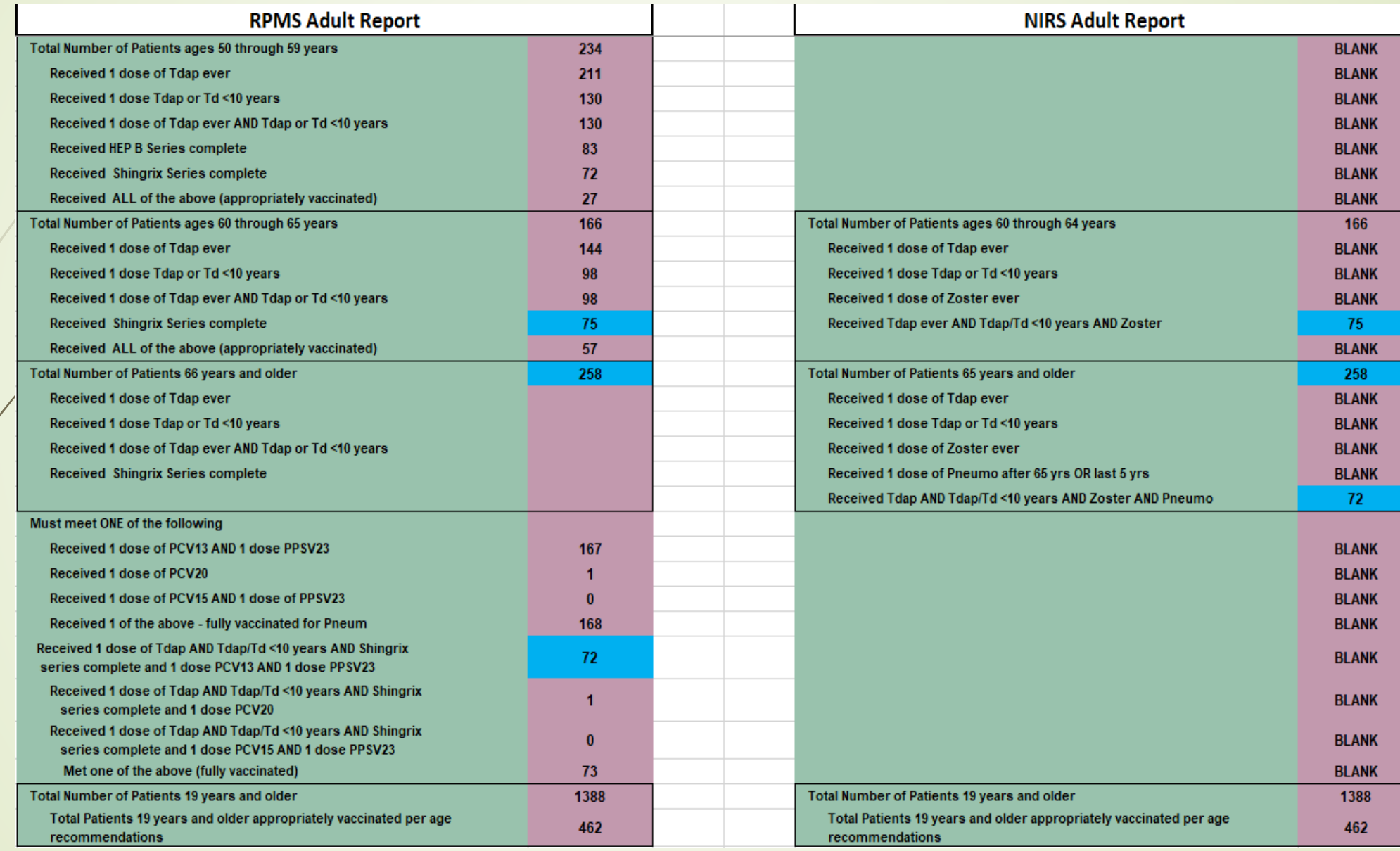

## NON-RPMS REPORTING FORMS

- Non-RPMS reporting forms can be found at the following link,updated every Fiscal Year/Quarter:
	- [https://www.ihs.gov/epi/immunization-and](https://www.ihs.gov/epi/immunization-and-vaccine-preventable-diseases/statistics-and-reports/)vaccine-preventable- diseases/statistics-andreports/

#### Quarterly Immunization Coverage Reports

The Indian Health Service, Tribal, and Urban Indian immunization programs report on the immunization status of American Indian and Alaska Native (AI/AN) children 3-27 months of age, 19-35 months of age and adolescents 13-17 years and adults. They also report on influenza vaccine coverage for all age groups. These reports are posted on a quarterly basis.

#### **Current Trend Graphs** Quarterly Coverage Reports

Non-RPMS Quarterly Reporting Forms

Non-Resources and Patient Management System (RPMS) Quarterly Reporting Forms. These quarterly repo are for Tribal and Urban programs that do not use the RPMS to report their vaccine coverage to the immuniza program.

FY21 Quarter 1 [EXCEL - 41 KB] FY21 Quarter 2 [EXCEL - 45 KB] FY21 Quarter 3 [EXCEL - 35 KB] FY21 Quarter 4 [EXCEL - 35 KB]

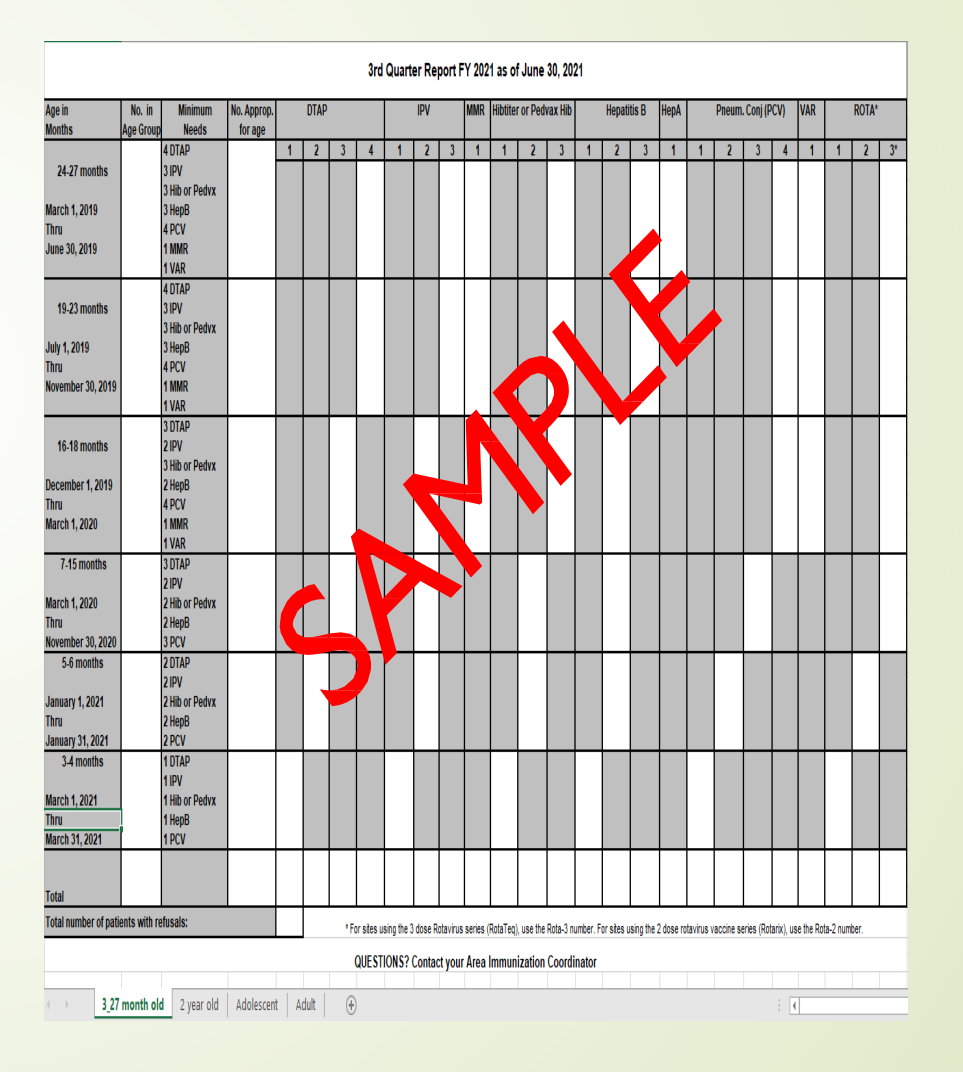

# Generating a NIRS REPORTS

#### NIRS REPORTS

#### Go to the NIRS home page

- [https://www.ihs.gov/NonMedicalPrograms/ihpes/immunizations/index.cfm?module=im](https://www.ihs.gov/NonMedicalPrograms/ihpes/immunizations/index.cfm?module=immunizations&option=home) munizations&option=home
- Click on "Reports" on the left-hand menu bar
- 3. Select ReportArea
- 4. Select ReportType 7 Options (shown below)

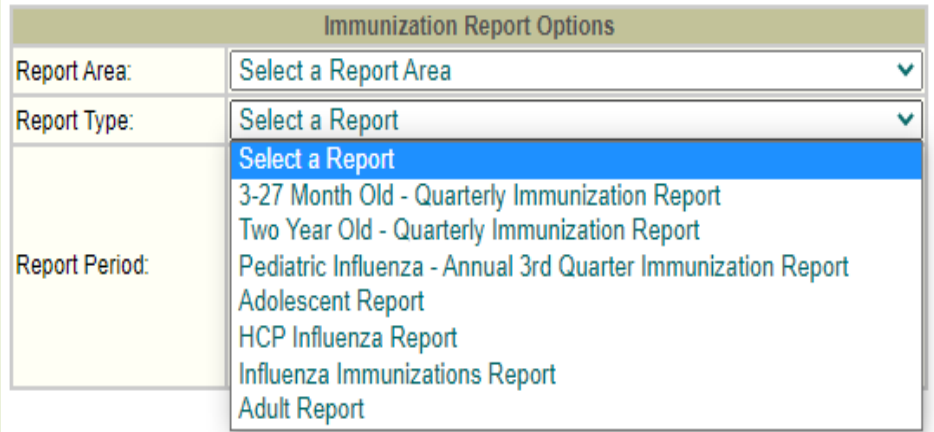

#### NIRS REPORTS CONT…

- 5. Select Report Period
	- Defaults to the current reporting period

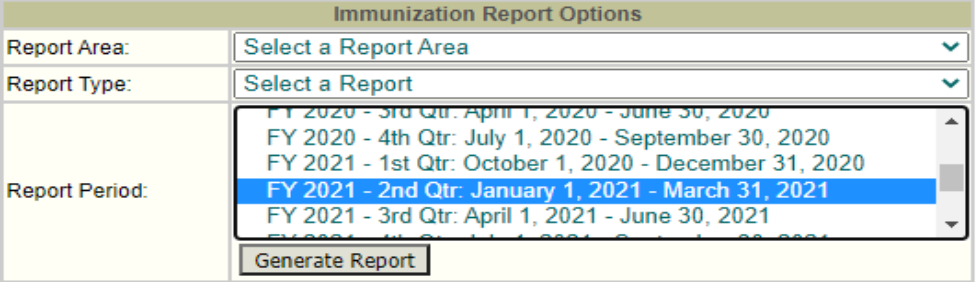

- Health Care Personnel (HCP) report period
	- Scroll to the bottom of the drop-down menu and select from "Influenza Data Report Periods

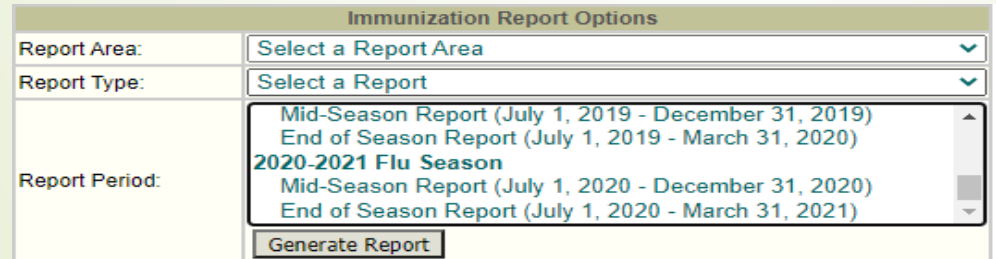

- 6. Click"Generate Report"
	- Each facility can view their own data, but not data from other facilities

#### NIRS REPORTS CONT…

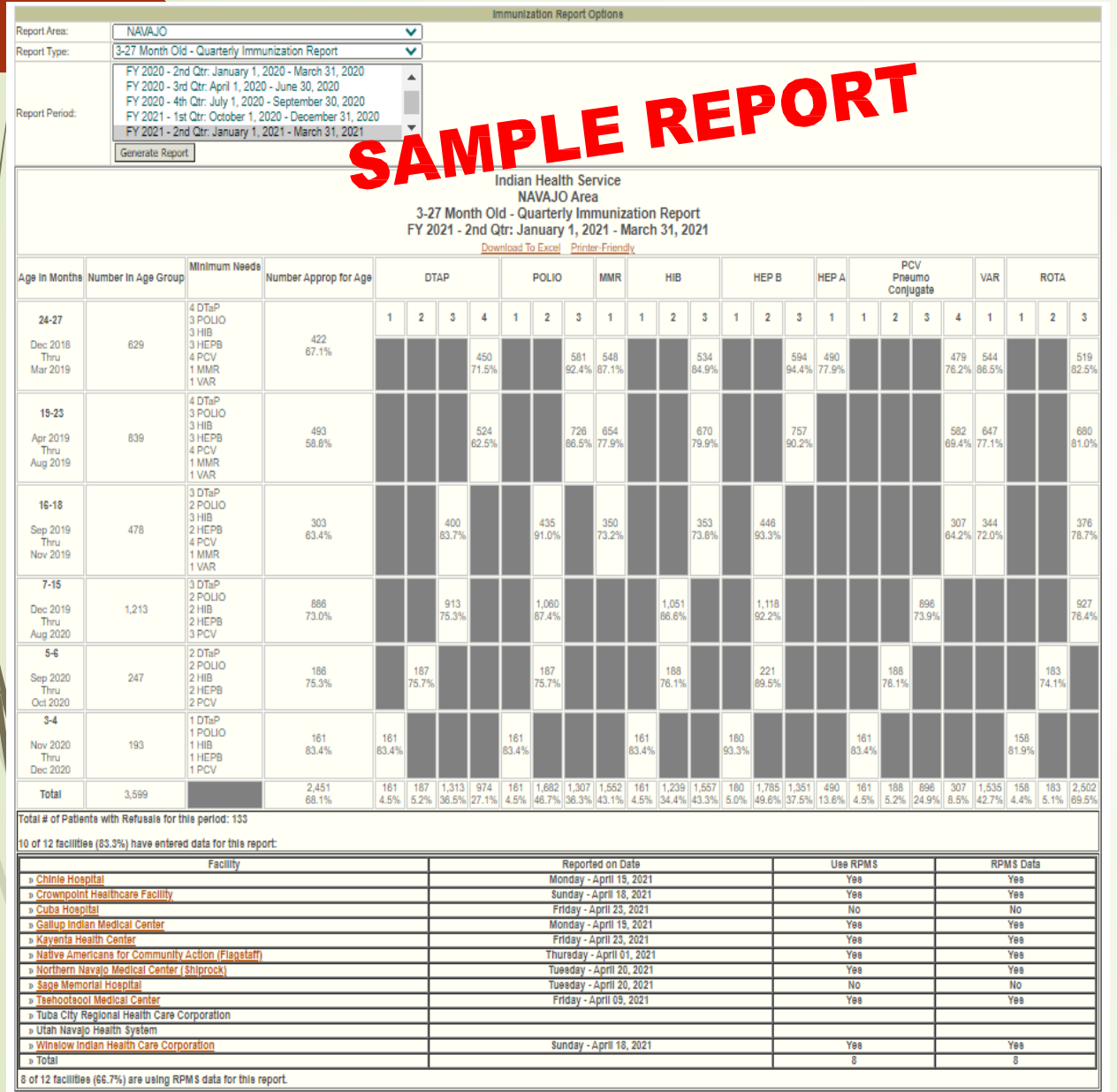

 $\mathbf{z}$ 

#### o Report Information

- o Include a list of facilities at the bottom of the page for eachArea
	- o Facility Name is highlighted orange if you have access to that facility
	- o "Reported on Date" indicates when a facility submitted a COMPLETE report

#### FACILITY LEVEL REPORT

## **NIRS**

- Download to Excel
- o Available only after you log into NIRS
- o Downloads all data for each facility into an excel spreadsheet (1 row per facility)
- o Facilities can download only their data,not data from other facilities
- o Visual Analytics NIRS
	- o A pilot project by the Division of Epidemiology and Disease Prevention to create access to facility-level reports - Stop Gap

## o E3/NIRS OIT Collaboration

o Key deliverable is access to facility-level data and report

#### E3/NIRS OIT **Collaboration**

- o **E3 initiative launched – Nov 2022**
- o **E3 goal - Increase vaccine rate and reduce vaccine-preventable illness**
- o **E3 outcome measure - Changes in vaccine coverage**
- o **E3 initiative data support**
	- o **Improve the data that would be used to drive intervention and measure success.**
	- o **Improve coverage data reporting/eliminate the burden of reporting**

#### o **Approach**

- o **Mandatory reporting in NIRS for IHS federal facilities**
- o **Extraction of immunization data from the National Data Warehouse (NDW)**
- o **Data extraction project scope** 
	- o **No new investment in updating NIRS**
	- o **Identify and validate ACIP-recommended vaccine records using NDW data**
	- o **Create visualization and report capability at the National, Area, and facility level**
	- o **Time – Ongoing**

# Immunization Coverage Rates

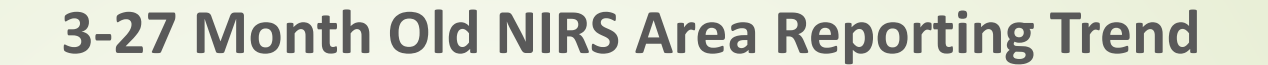

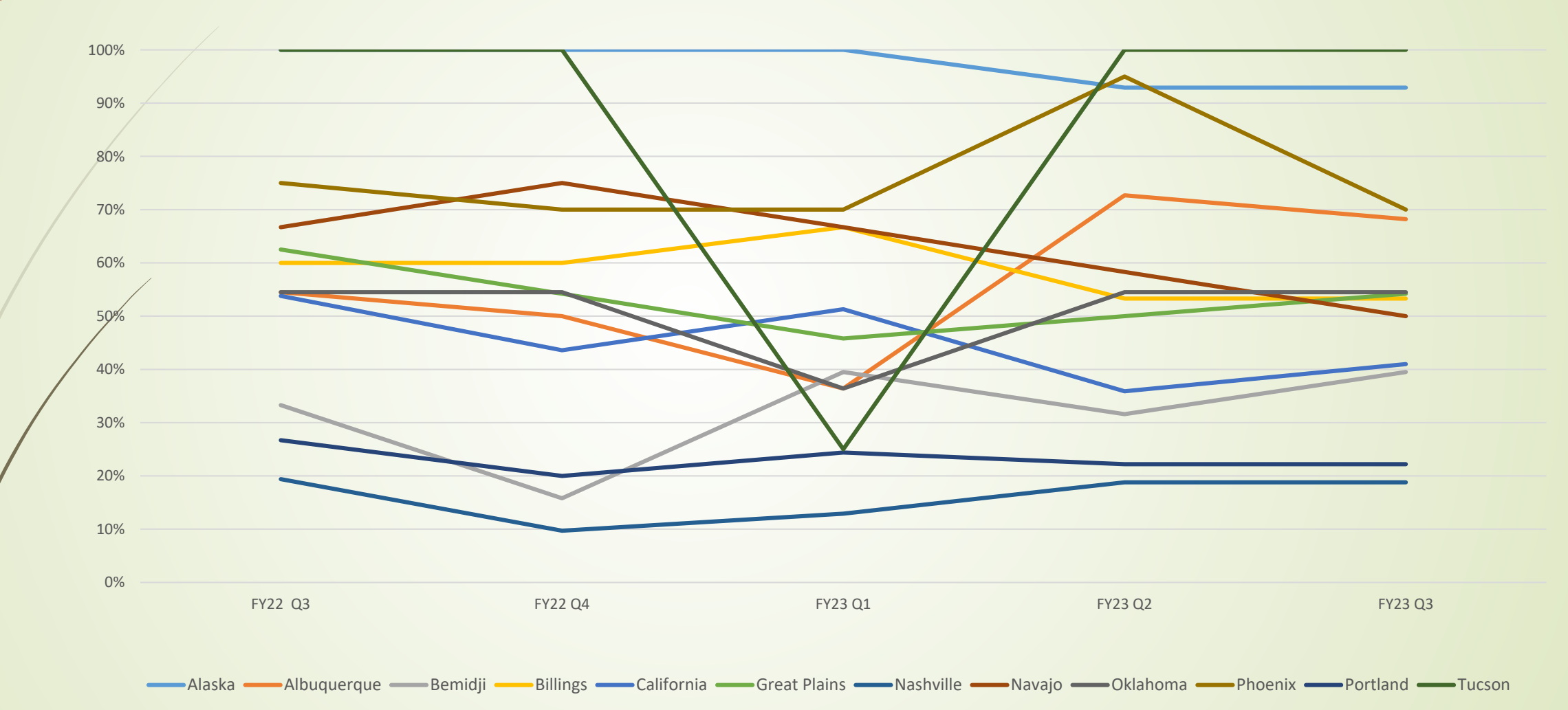

## **Age Appropriate National Immunization Coverage 3-27 Month Old FY 2004 Q1 - FY 2023 Q3**

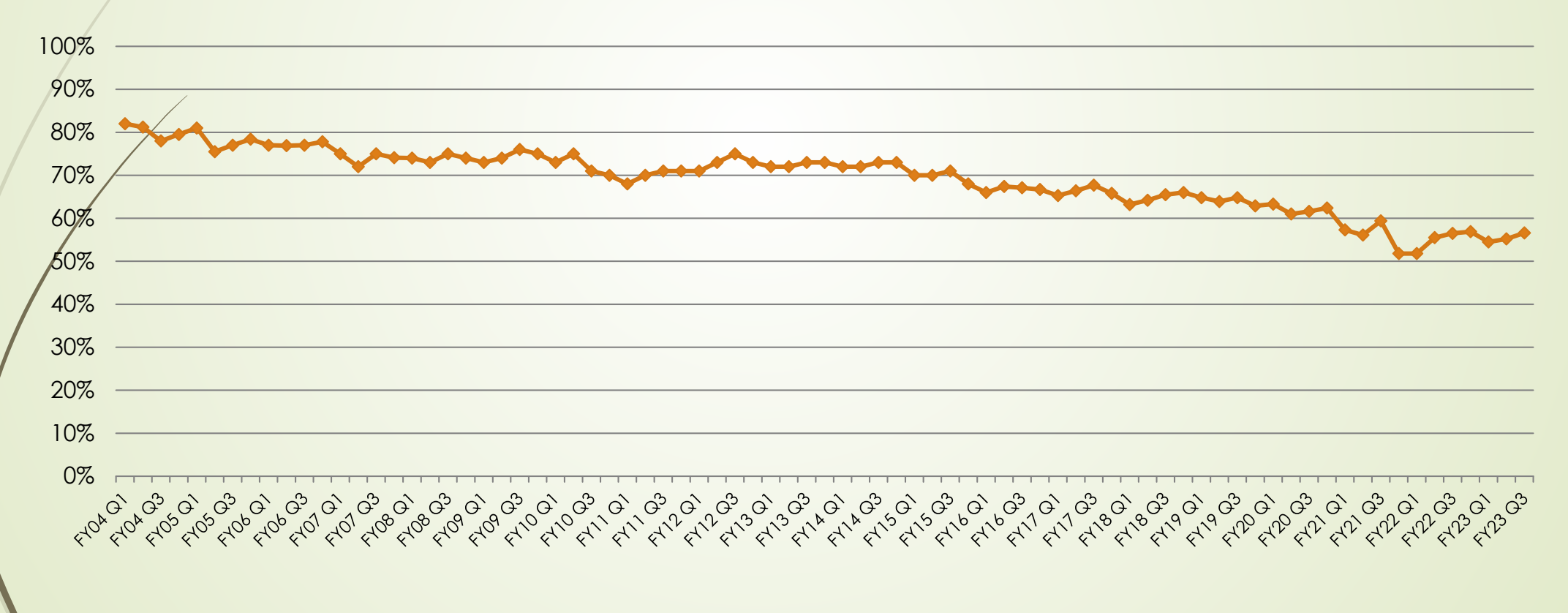

#### **National 3-27 month Old**

#### **Report FY23 Quarter 3**

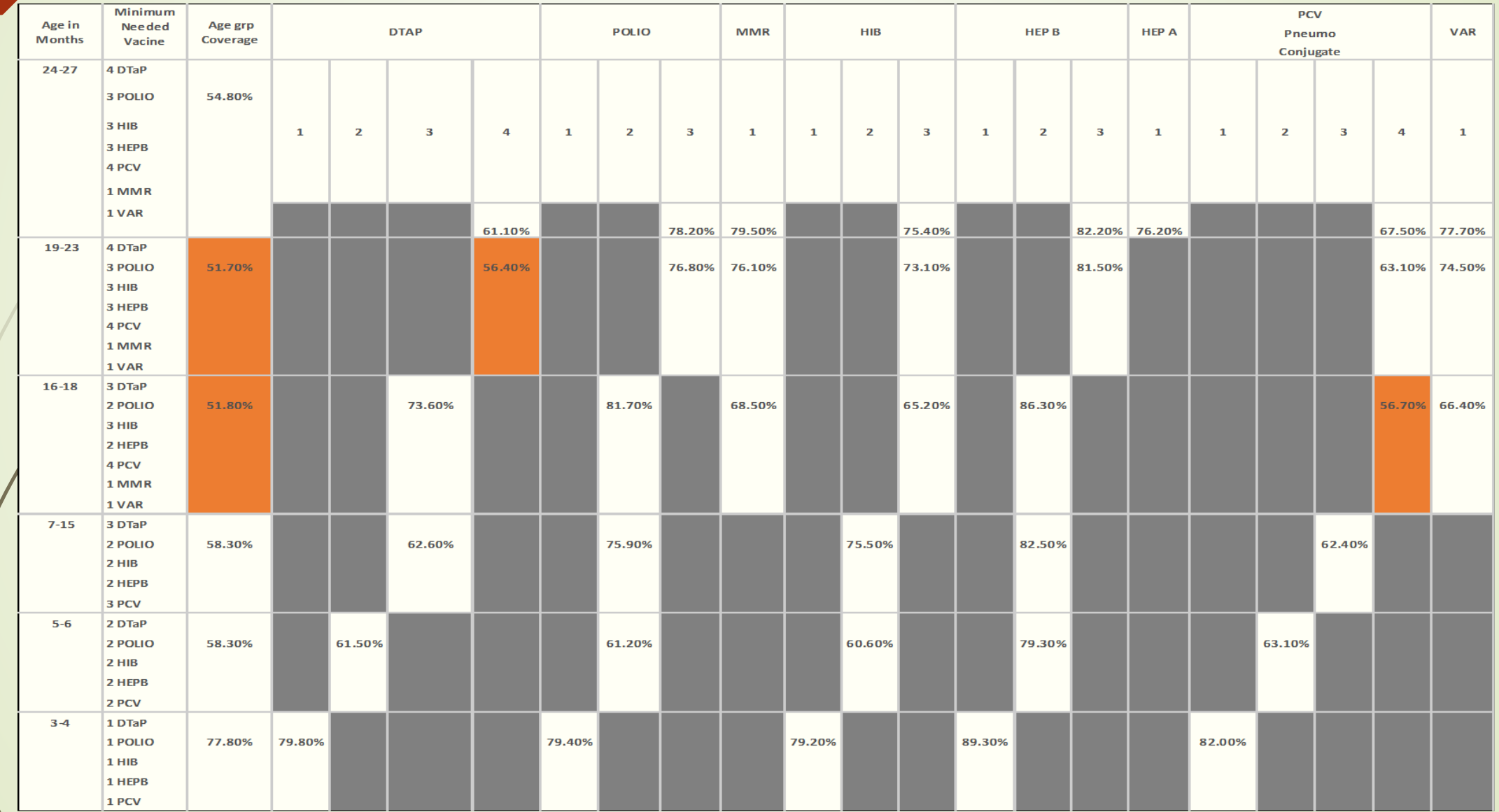

#### Two Year Old Immunization Coverage Rate By Area (Fully Immunized Series 4:3:1:3:3:1:4) FY 2022 Q1 - FY 2023 Q3

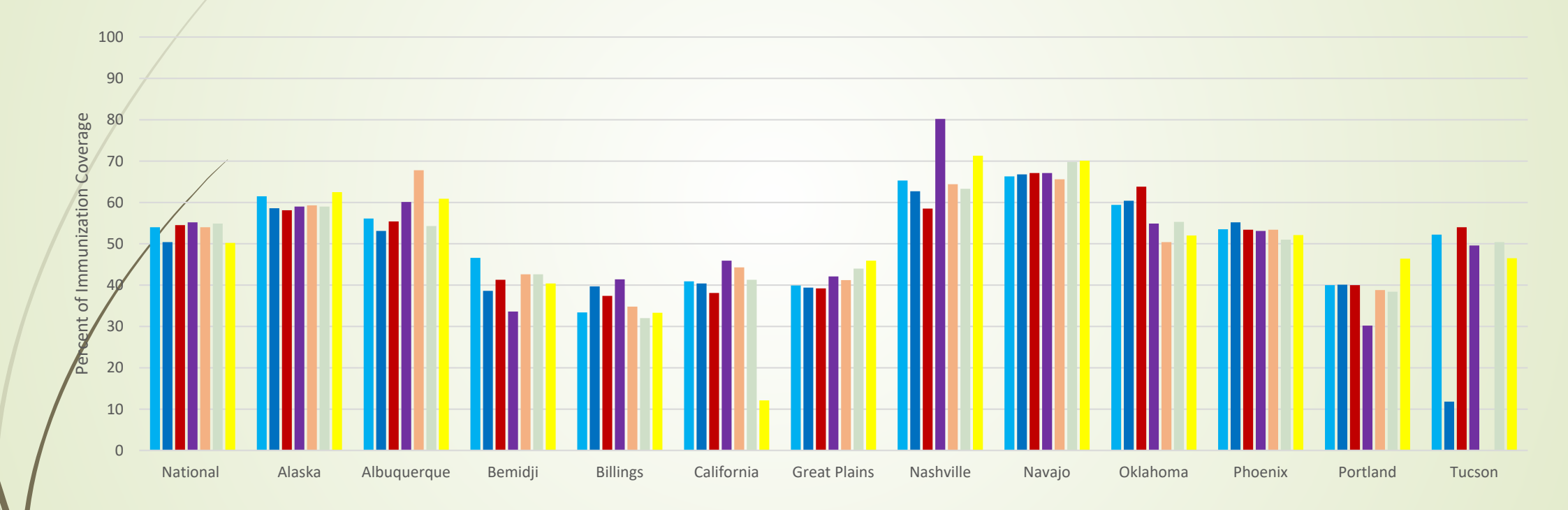

FY22 Q1 FY22 Q2 FY22 Q3 FY22 Q4 FY23 Q1 FY23 Q2 FY23 Q3

## **Adolescent National Immunization Coverage** 13-17 Year Olds FY 2010 Q4 - FY 2023 Q3

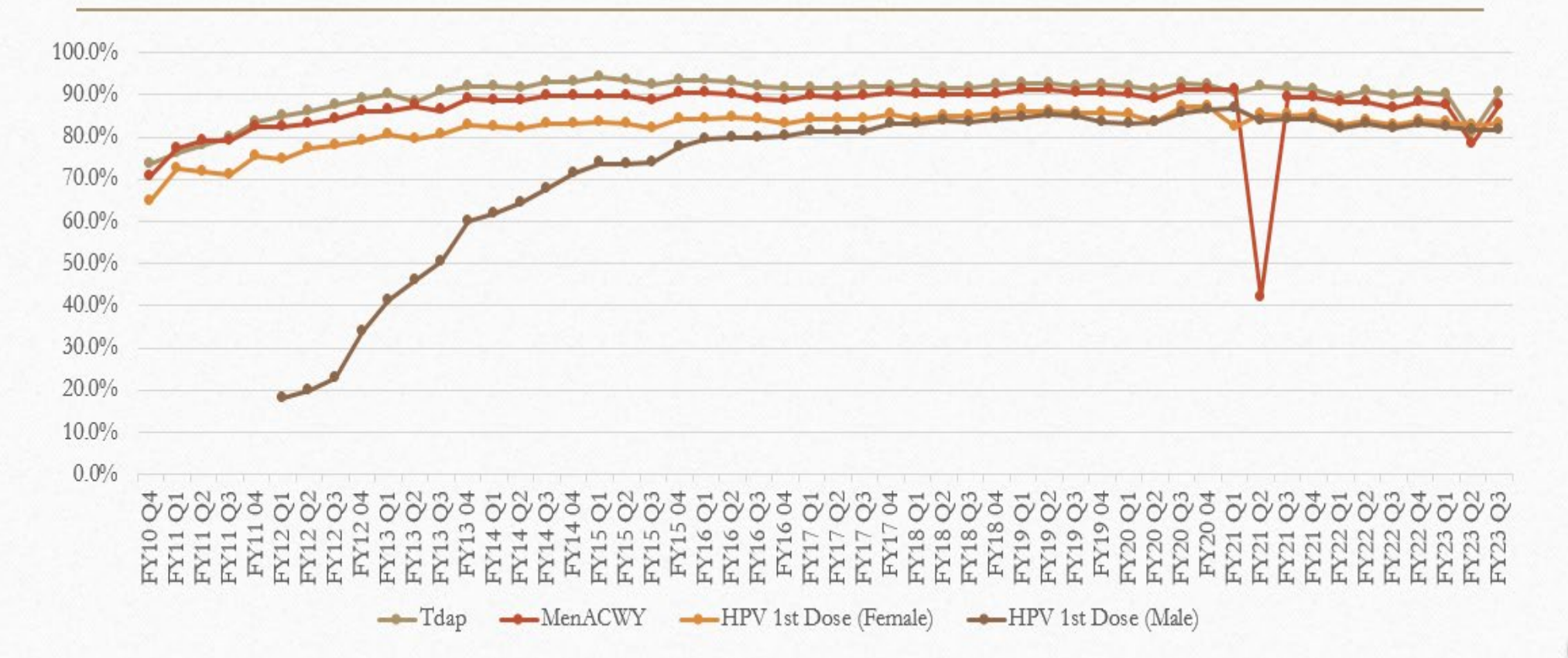

#### **National Adolescent Report**

#### **FY23 Quarter 3**

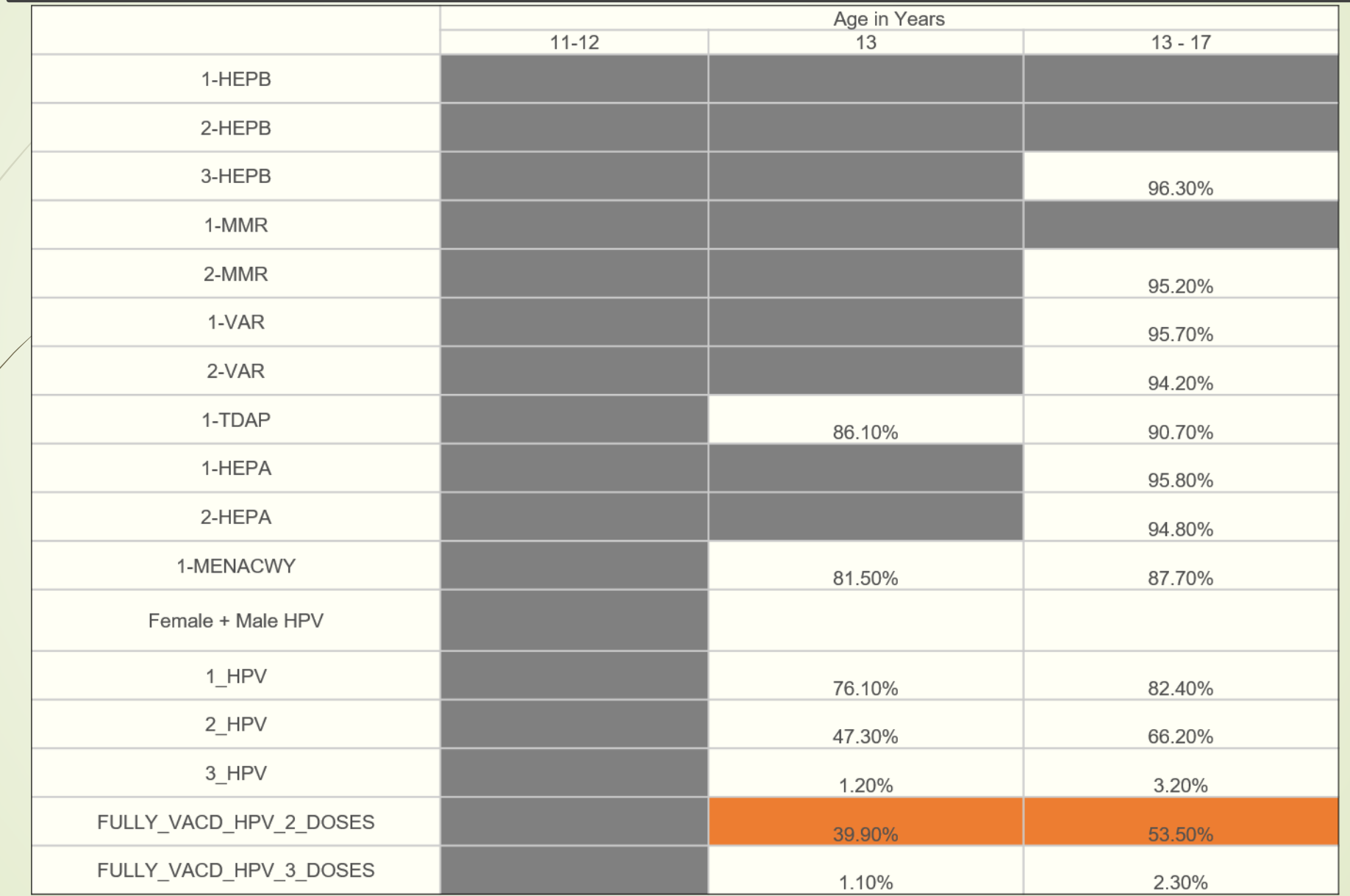

# **Adult National Immunization Coverage** FY 2021 Q4 - FY 2023 Q3

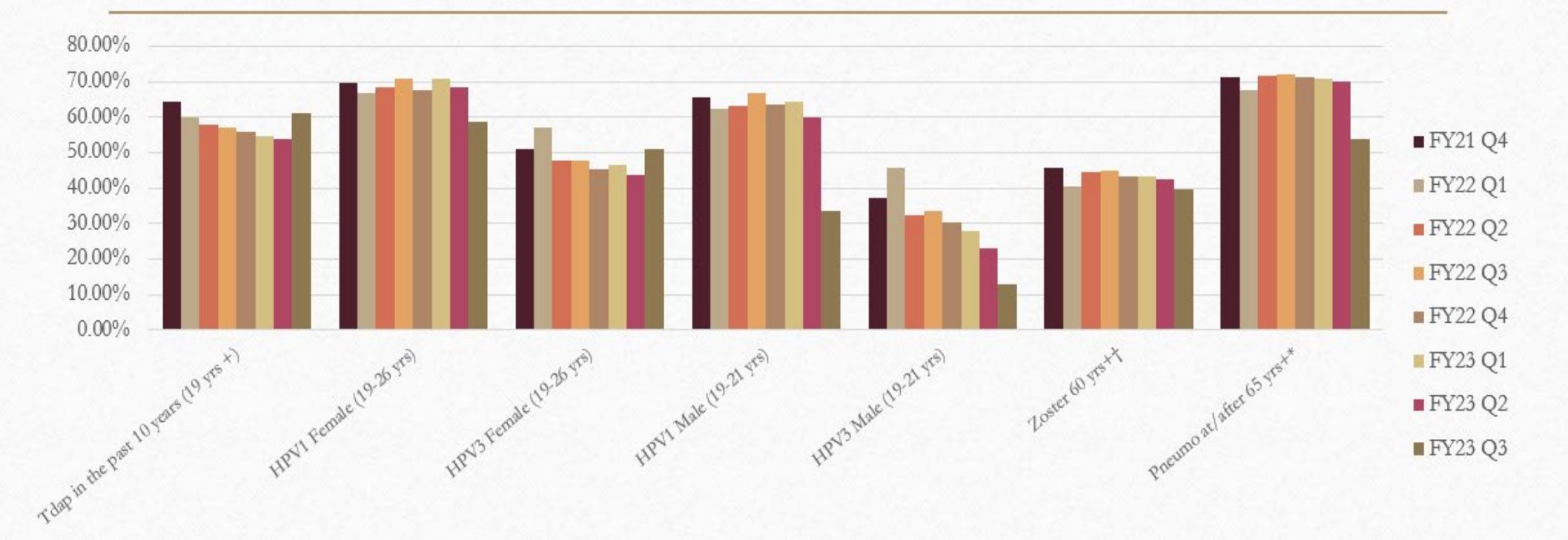

#The Zoster coverage data does not reflect the 2021 ACIP recommendations. ACIP recommends 19+ years and immunocompromised to receive the Zoster 2-dose series. \*The Pneumo coverage data does not reflect the 2021 ACIP recommendations. ACIP recommends Pneumo vaccine for those 19-64 years old with risk factors, medical conditions or are immunocompromised to receive a Pneumo vaccine.

Uzo Chukwuma, Program Manager

[Uzo.Chukwuma@ihs.gov](mailto:Uzo.Chukwuma@ihs.gov)

■ Sara Clements, Deputy Program Manager [Sara.Clements@ihs.gov](mailto:Sara.Clements@ihs.gov)

 Elise Clements, CDC Public Health Advisor [Elise.Balzer@ihs.gov](mailto:Elise.Balzer@ihs.gov)